# **GA-EP31-DS3L**

 $\text{[Inter}^{\circledR}$  Core  $^{\text{TM}}$ مادربرد با سوكت LGA775 براي خانواده پردازنده هاي  $\mathsf{Celeron}^\circledR$  برای خانواده پردازنده های  $\mathsf{Pentium}^\circledR$  Pentium برای خانواده پردازنده های

راهنماي كاربران Rev. 2103

# فهرست

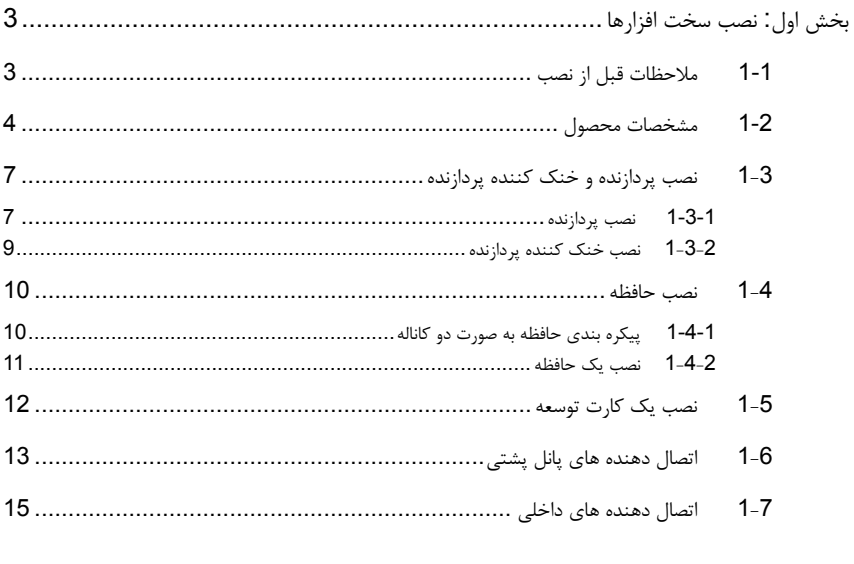

\* برای کسب اطلاعات بیشتر در رابطه با استفاده از این محصول، لطفا به راهنمای کاربران ارایه شده به زبان انگلیسی بر روی وب سایت گیگابایت مراجعه کنید.

### بخش اول**:** نصب سخت افزارها

### **1-1** ملاحظات قبل از نصب

اين مادربرد حاوي تعداد بسيار زيادي از مدارها و تجهيزات الكترونيكي بسيار ظريف است كه ممكن است به خاطر تخليه الكتريسيته ساكن (ESD (صدمه ببينند. به همين خاطر لطفا پيش از نصب راهنمايي هاي زير را به دقت مطالعه كنيد:

- برچسب هاي بر روي مادربرد مانند شماره سريال، يا برچسب گارانتي كه توسط فروشنده بر روي محصول الصاق شده است را جدا نكنيد. وجود اين برچسب ها براي استفاده از خدمات گارانتي الزامي است.
- هميشه قبل از جدا كردن و يا نصب مادربرد و يا ديگر قطعات، برق سيستم را به وسيله جدا كردن دوشاخه كابل برق منبع تغذيه سيستم از پريز ديواري، قطع كنيد.
	- پس از نصب قطعات سخت افزاري بر روي اتصال دهنده هاي داخلي بر روي مادربرد، دقت كنيد آن ها به درستي و محكم در جاي خود قرار گرفته باشند.
- هنگامي كه مادربرد را جا به جا مي كنيد به هيچ يك از اتصال دهنده ها و ديگر قسمت هاي فلزي آن دست نزنيد.
	- بهتر است هنگام جا به جا كردن قطعات الكترونيكي مانند پردازنده و حافظه از يك دستبند تخليه الکتریسیته ساكن استفاده كنيد. در صورتي كه چنين دست بندي را در اختيار نداريد، دستان خود را خشك كرده و به يك شئ فلزي دست بزنيد تا الكتريسيته ساكن موجود در بدن شما تخليه شود.
		- قبل از نصب مادربرد، آن ها را درون پوشش ضد الكتريسيته ساكن خود باقي بگذاريد.
	- لطفا دقت كنيد كه قبل از جدا كردن كابل برق از مادربرد حتما منبع تغذيه را خاموش كرده باشيد. • قبل از روشن كردن سيستم، بررسي كنيد ولتاژ منبع تغذيه مورد استفاده شما با ولتاژ شبكه برق محلي منطبق باشد.
	- قبل از استفاده از محصول، اطمينان حاصل كنيد كه تمامي كابل ها و اتصال دهنده ها به درستي در جاي خود قرار گرفته باشند.
		- براي جلوگيري از صدمه ديدن مادربرد، احتياط كنيد هنگام نصب، پيچ ها با مدارهاي مادربرد و يا ديگر قطعات موجود بر روي آن تماس پيدا نكنند.
- اطمينان حاصل كنيد هيچ پيچ و يا قطعه فلزي اضافه اي بر روي مادربرد و يا درون كيس باقي نمانده باشد.
	- لطفا كامپيوتر را بر روي سطوح ناهموار قرار ندهيد.
	- كامپيوتر را در محيط با درجه حرارت بالا مورد استفاده قرار ندهيد.
	- روشن كردن كامپيوتر در حين فرايند نصب سخت افزارها علاوه بر صدمه زدن به قطعات مختلف سيستم، مي تواند به كاربر نيز صدمه وارد كند.
- اگر درباره برخي از مراحل نصب شك داريد و يا با مشكلي درباره استفاده از محصول مواجه شده ايد، لطفا با يك متخصص كامپيوتر تاييد شده و با تجربه مشورت كنيد.

# **1-2** مشخصات محصول

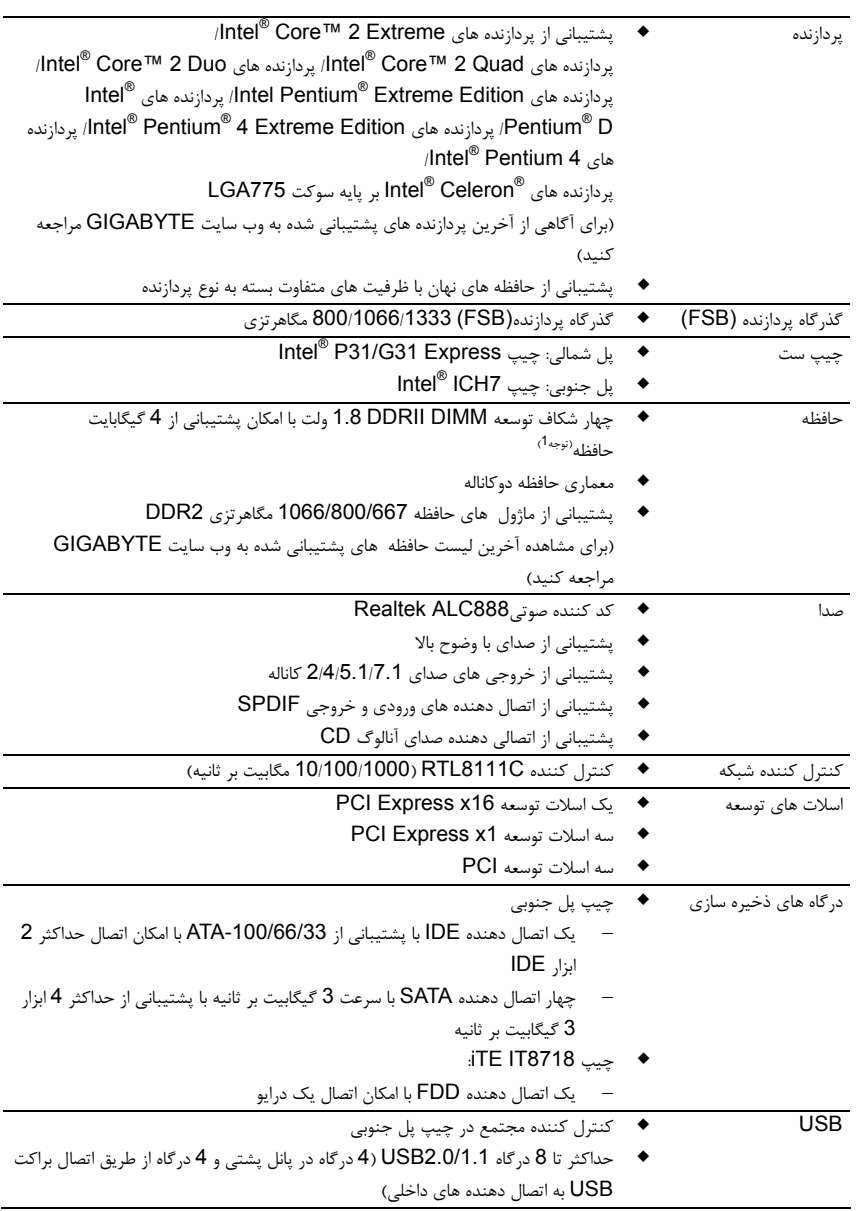

-4- GA-EP31-DS3L مادربرد

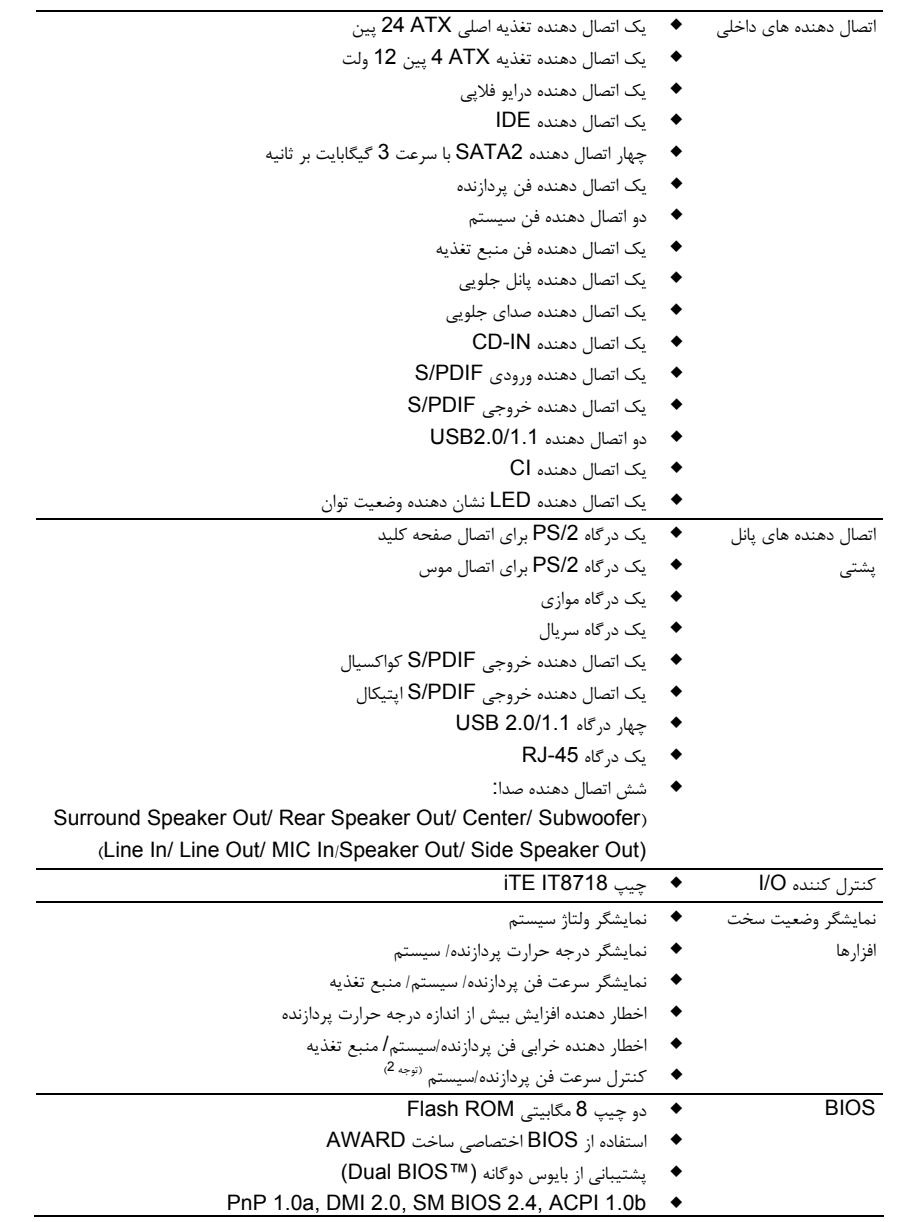

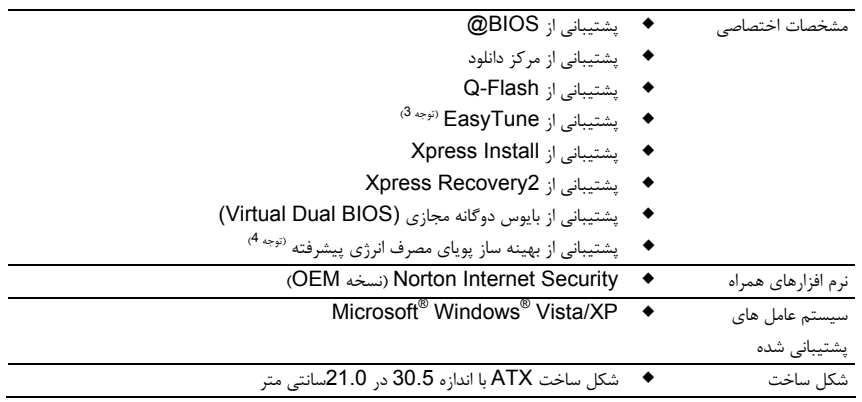

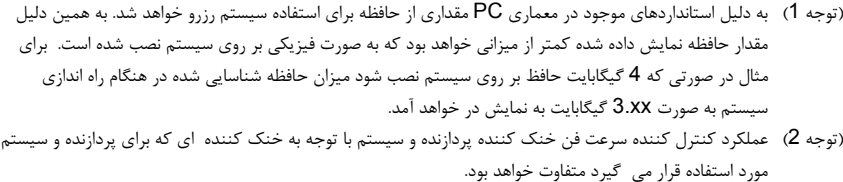

- (توجه 3) عملكرد نرم افزار EasyTune بر روي مادربردهاي مختلف متفاوت خواهد بود.
- (توجه 4) به دليل وجود محدوديت هاي سخت افزاري براي فعال كردن عملكرد "بهينه ساز پوياي مصرف انرژي" بايد از پردازنده هاي

سری 100 Intel® Core™ 2 Extreme/ Core™ 2 Quad/ Core™ 2 Duo/ Pentium 4 كنيد استفاده . Dual-Core/ Celeron

-6- GA-EP31-DS3L مادربرد

### -**3 1** نصب پردازنده و خنك كننده پردازنده

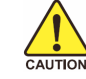

لطفا قبل از آغاز نصب پردازنده به نكات زير توجه كنيد:

- اطمينان حاصل كنيد كه مادربرد از پردازنده اي كه خريداري كرده ايد پشتيباني كند. (براي مشاهده جدول آخرين پردازنده هاي پشتيباني شده توسط مادربرد خود به وب سايت GIGABYTE مراجعه كنيد)
- براي جلوگيري از صدمه ديدن پردازنده، هميشه قبل از نصب آن، كامپيوتر را خاموش كرده و كابل برق را از پريز ديواري جدا كنيد.
- پين يك را بر روي پردازنده بيابيد. اگر پردازنده را در جهت نادرست نصب كنيد به صورت صحيح در جاي خود قرار نخواهد گرفت. (همچنين شما مي توانيد با توجه به فرورفتگي هاي دو سمت پردازنده و برآمدگي هاي متناظر با آن بر روي سوكت نيز جهت نصب صحيح پردازنده را بيابيد).
	- براي ايجاد ارتباط حرارتي بهتر ميان پردازنده و خنك كننده از يك لايه خمير ناقل حرارت استفاده كنيد.
	- اگر حرارت گير پردازنده را نصب نكرده ايد سيستم را روشن نكنيد، عدم نصب حرارت گير موجب افزايش درجه حرارت پردازنده و صدمه ديدن آن خواهد شد.
- فركانس پردازنده را بر روي مقدار مجاز ذكر شده در راهنماي آن تنظيم كنيد. استفاده از فركانس هاي بالاتر از حدود تعيين شده براي پردازنده و گذرگاه آن (FSB (به دليل این که با نيازمندي هاي استاندارد قطعات هم خوانی ندارد، به هيچ وجه توصيه نمي شود. اگر قصد افزايش فركانس به بيش از حدود تعيين شده را داريد، لطفا به مشخصات ارايه شده به همراه پردازنده، كارت گرافيك، حافظه، ديسك سخت و غيره، مراجعه كنيد.

### **1-3-1** نصب پردازنده

A. برآمدگي هاي درون سوكت پردازنده و فرورفتگي هاي دو سمت پردازنده را بيابيد.

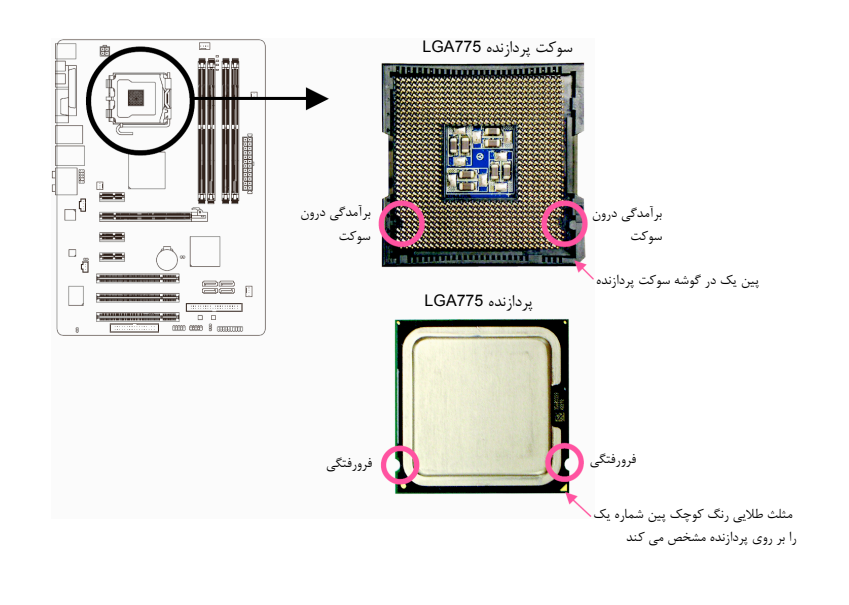

### B. از مراحل زير براي نصب صحيح پردازنده بر روي سوكت پردازنده روي مادربرد پيروي كنيد.

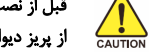

 از پريز ديواري جدا شده باشد. قبل از نصب پردازنده و براي جلوگيري از صدمه ديدن آن، اطمينان حاصل كنيد كه كامپيوتر خاموش بوده و كابل برق آن

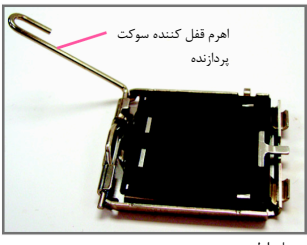

مرحله اول: اهرم كنار سوكت پردازنده را به صورت كامل بالا بكشيد.

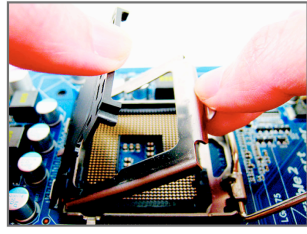

مرحله سوم:

محافظ سوکت را از روی سرپوش فلزی بردارید. (برای محافظت از سوکت سی پی یو، همیشه وقتی که سی پی يو نصب نیست به جایش سوکت محافظ را قرار دهید).

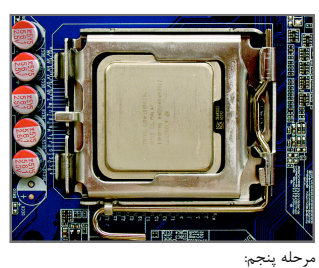

هنگامي كه پردازنده به درستي در جاي خود قرار گرفت، قاب نگه دارنده را به جاي خود بازگردانده و آن را به وسيله پايين آوردن اهرم قفل كنيد.

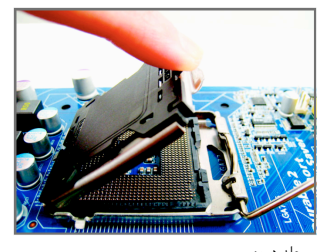

 مرحله دوم: سرپوش فلزی را از سوکت سی پی يو بلند كنيد (به رابط های سوکت دست نزنيد)

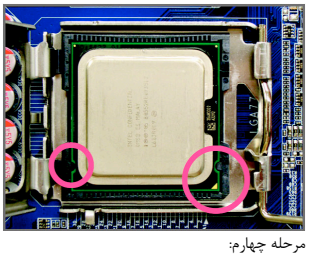

پردازنده را ميان انگشتان شصت و اشاره خود نگه داريد. پين شماره يك پردازنده را بيابيد (با توجه به مثلث طلايي رنگ) و آن را با پين شماره يك بر روي سوكت پردازنده هم جهت كنيد. (همچنين مي توانيد با استفاده از فرورفتگي هاي بر روي پردازنده و برآمدگي هاي بر روي سوكت، جهت صحيح قرار گيري آن را پيدا كنيد.

-8- GA-EP31-DS3L مادربرد

### -**3**-**2 1** نصب خنك كننده پردازنده

مراحل زير را براي نصب خنك كننده بر روي پردازنده دنبال كنيد. (در مراحل زير از خنك كننده موجود در بسته بندي پردازنده هاي اينتل به عنوان نمونه استفاده شده است)

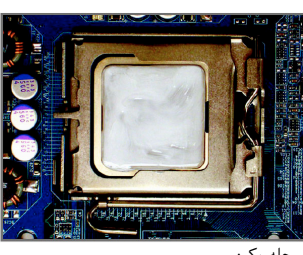

يك<del>: همست يك الحجر اللهيد ح</del>ركا<br>مرحله يك:<br>يك لايه نازك از خمير ناقل حرارت را بر روي سطح پردازنده پخش كنيد.

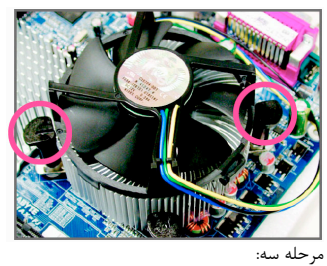

حرارت گير را بر روي پردازنده قرار دهيد و چهار پين<br>موجود بر روي آن را با چهار سوراخ قرار گرفته بر روي مآدربرد ميزان كنيد. سپس پين ها را به صورت قطری به<br>سمت پايين فشار دهيد.

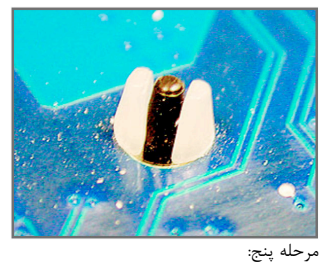

پس از نصب، قسمت پشتي مادربرد را بررسي كنيد. اگر پين هاي نگه دارنده مانند تصوير بالا در جاي خود قرار گرفته بودند، نصب با موفقيت به اتمام رسيده است.

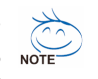

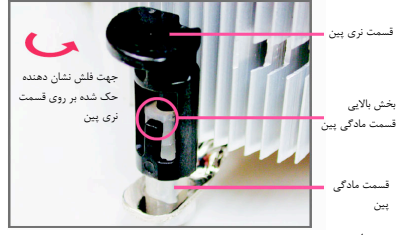

مرحله دو:

قبل از نصب حرارت گير به جهت فلش حك شده بر روی قسمت نری پين توجه كنيد. چرخاندن پين در جهت<br>فلش سبب جدا شدن خنك كننده از مادربرد مي شود و<br>براي نصب آن بايد پين را در جهت عكس چرخاند.

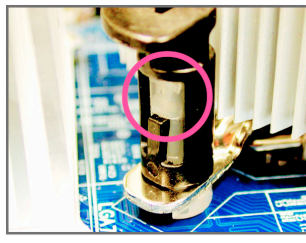

مرحله چهار:<br>هنگامی كه هر يک از پين ها تا انتها به سمت داخل فشار<br>داده شد بايد يک صداي كليک را بشنويد. پين هاي نري و مادگي را بررسي كنيد و ببينيد آيا به درستي در داخل<br>يكديگر فرو رفته اند يا خير. (براي راهنمايي هاي بيشتر در<br>رابطه با نصب حرارت گير پردازنده به دفترچه راهنماي ارايه شده به همراه آن مراجعه كنيد.)

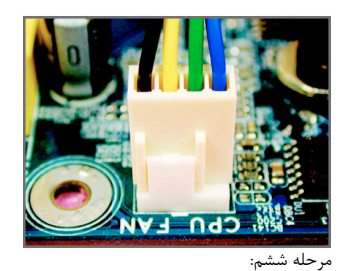

در انتها فن خنک کننده را به اتصال دهنده فن پردازنده<br>(CPU\_FAN) بر روی مادربرد متصل کنید.

با توجه به اين موضوع كه خمير ناقل حرارت به پردازنده و حرارت گير مي چسبد در هنگام جداكردن خنك كننده از روي پردازنده دقت كنيد. در صورت بي احتياطي در هنگام برداشتن حرارت گير ممكن است به پردازنده صدمه وارد كنيد.

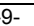

### **1**-**4** نصب حافظه

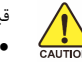

قبل از نصب مدول هاي حافظه لطفا به نكات زير توجه كنيد.

- اطمينان حاصل كنيد كه مادربرد از حافظه هاي مورد استفاده شما پشتيباني مي كند. توصيه مي شود از حافظه هاي با حجم، مشخصات، ظرفيت و مارك يكسان استفاده كنيد.
	- (براي آگاهي از آخرين حافظه هاي پشتيباني شده لطفا به وب سايت GIGABYTE ( مراجعه كنيد
	- قبل از نصب و يا برداشتن مدول هاي حافظه براي جلوگيري از وارد آمدن صدمات به سخت افزارها، اطمينان حاصل كنيد كه كامپيوتر خاموش بوده و كابل برق آن جدا شده باشد.
- مدول هاي حافظه به گونه اي طراحي شده اند كه از نصب نا صحيح آن ها جلوگيري مي كند، به همين خاطر يك مدول حافظه تنها در يك جهت بر روي مادربرد نصب خواهد شد. اگر هنگام نصب متوجه شديد كه مدول حافظه در جاي خود قرار نمي گيرد، جهت نصب آن را تغيير دهيد.

#### **1-4-1** پيكره بندي حافظه به صورت دو كاناله

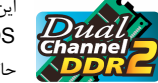

اين مادربرد از مدول هاي حافظه 2DDR در پيكره بندي دوكاناله پشتيباني مي كند. پس از نصب حافظه BIOS مادربرد به صورت خودكار مشخصات و ظرفيت آن را تشخيص خواهد داد. پيكره بندي حافظه در حالت دو كاناله سبب دو برابر شدن پهناي باند اصلي حافظه خواهد شد.

چهار سوكت حافظه 2DDR به صورت دوكانال پيكره بندي شده و هر كانال از دو سوكت حافظه با ترتيب زير تشكيل شده است: كانال صفر: 2\_2DDR 1,\_2DDR كانال يك: 4\_2DDR 3,\_2DDR

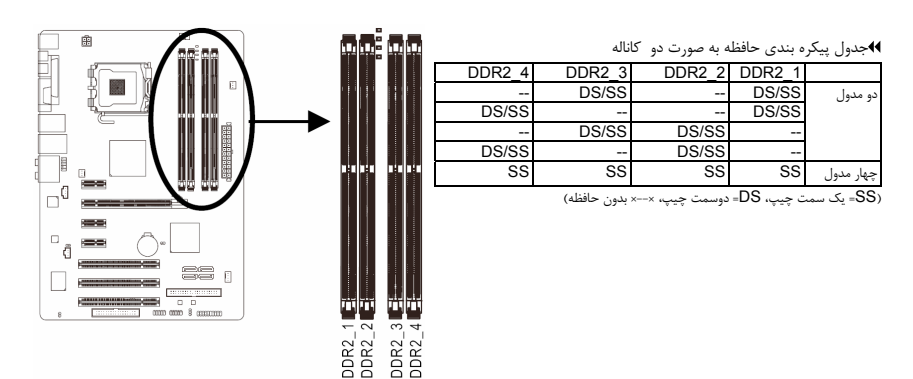

با توجه به محدوديت هاي اعمال شده از سوي چيپ ست، لطفا در هنگام نصب حافظه در حالت دوكاناله به نكات زير توجه داشته باشيد.

- .1 اگر تنها يك ماژول حافظه 2DDR نصب شده باشد نمي توان حالت دوكاناله را فعال كرد.
- .2 هنگامي كه قصد داريد با استفاده از دو يا چهار ماژول حافظه حالت دو كاناله را فعال كنيد، توصيه مي شود از حافظه هايي با ظرفیت، مارك، سرعت و چيپ هاي يكسان استفاده كرده و آن ها را در سوكت هايي با رنگ هاي يكسان نصب كنيد تا كارايي سيستم در بهترين حالت ممكن تنظيم شود.
- .3 به دليل محدوديت هاي اعمال شده از سوي چيپ ست نمي توانيد از دو ماژول حافظه كه در هر سمت خود داراي چيپ هستند بر روي دو شكاف توسعه يك كانال حافظه استفاده كنيد (براي مثال اسلات هاي توسعه 1\_2DDR و 2\_2DDR(. در صورت انجام اين كار سيستم قادر به آغاز به كار نبوده و يا مشخصات حافظه هاي مورد استفاده را به درستي شناسايي نخواهد كرد.

-10- GA-EP31-DS3L مادربرد

#### -**4**-**2 1** نصب يک حافظه

 $\frac{\sqrt{1}}{\text{CaUTION}}$ 

قبل از نصب يك ماژول حافظه، كامپيوتر خود را خاموش كرده و كابل برق آن را از پريز ديواري جدا كنيد. انجام این كار سبب مي شود تا به ماژول حافظه شما صدمه وارد نشود. ماژول هاي **DIMM 2DDR** با ماژول هاي **DIMM DDR** سازگار نيستند. اطمينان حاصل كنيد كه تنها از حافظه هاي **DIMM 2DDR** بر روي اين مادربرد استفاده مي كنيد.

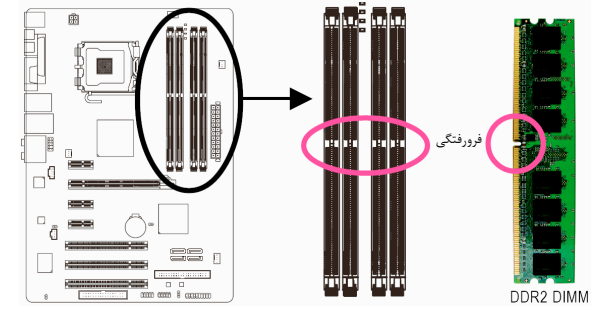

يك ماژول حافظه 2DDR داراي يك فرورفتگي است و به همين دليل تنها در يك جهت قابل نصب است. از مراحل زير براي نصب ماژول هاي حافظه خود در سوكت هاي حافظه استفاده كنيد.

تصوير يك:

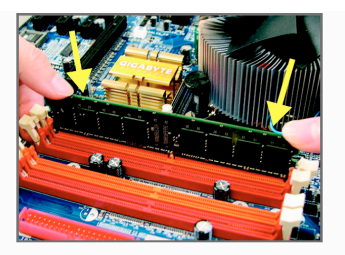

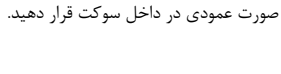

تصوير دو: براي قفل شدن مدول هاي حافظه، پس از آن که مدول حافظه به درستي در جاي خود قرار گرفت، گيره هاي پلاستيكي دو سمت اسلات را به سمت داخل فشار دهيد.

به جهت قرار گيري مدول حافظه توجه كنيد. دو قفل قرار گرفته در دو طرف اسلات حافظه را به سمت بيرون فشار دهيد تا باز شوند. همان طور كه در تصوير نشان داده شده است، انگشتان خود را در لبه هاي بالايي ماژول حافظه قرار دهيد، آن ها را به سمت پايين فشار داده و ماژول حافظه را به

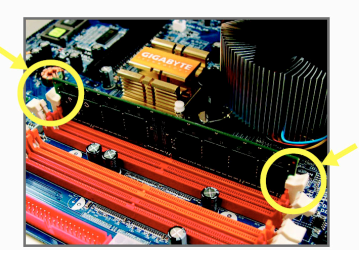

### -**5 1** نصب يك كارت توسعه

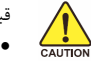

قبل از نصب يك كارت توسعه، لطفا موارد زير را به دقت مورد مطالعه قرار دهيد.

- اطمينان حاصل كنيد كه مادربرد شما از كارت توسعه اي كه قصد نصب آن را داريد پشتيباني كند. براي آگاهي از اين نكته، دفترچه راهماي ارايه شده همراه كارت توسعه خود را به دقت مطالعه كنيد.
- هميشه قبل از نصب كارت توسعه كامپيوتر را خاموش كرده و كابل برق آن را از پريز ديواري جدا كنيد تا از بروز آسيب هاي احتمالي جلوگيري به عمل آوريد.

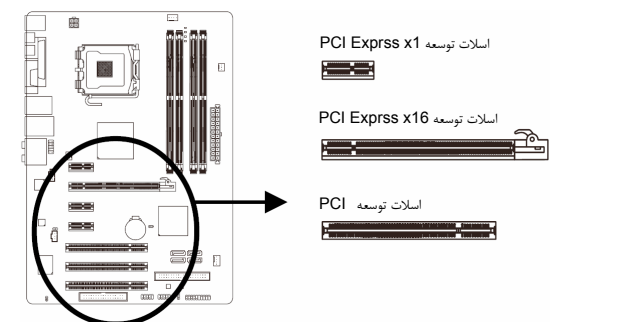

- 
- برای نصب كارت های توسعه بر روی مادربرد از مراحل زیر پیروی كنید:<br>1. اسلات توسعه ای را كه از كارت شما پشتیبانی می كند مشخص كنید. پوشش دهنده فلزی شكاف كیس روبه روی اسلات توسعه را از جاي خود خارج كنيد.
- .2 كارت توسعه را به صورت عمودي بر روي اسلات قرار داده و آن را به سمت پايين فشار دهيد تا به طور كامل در جاي خود قرار بگيرد.<br>اطمين
- .<br>3 ـ اطمينان حاصل كنيد كه اتصال دهنده هاي فلزي قرار گرفته در قسمت تحتاني كارت به صورت كامل درون اسلات قرار گرفته<br>- اشد باشد. .4 براي محكم كردن كارت بر روي پانل پشتي كيس، آن را با يك پيچ در محل مربوطه ببنديد.
	- .5 پس از نصب تمامي كارت هاي توسعه، دوباره در . كيس را ببنديد
	- .6 كامپيوتر را روشن كنيد. وارد منوي تنظيمات BIOS شده و تنظيمات لازم براي كارت توسعه خود را اعمال كنيد.
	- .7 درايورهاي ارايه شده به همراه كارت توسعه خود را در سيستم عامل نصب شده بر روي سيستم نصب كنيد.

مثال: نصب و يا برداشتن كارت گرافيكي 16x Express PCI.

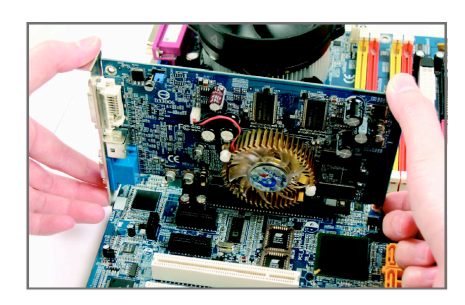

• نصب يك كارت گرافيك كارت گرافيك را به آرامي در داخل اسلات PCI 16x Express قرار دهيد. اطمينان حاصل كنيد كه كارت گرافيك توسط قفل قرار گرفته در انتهاي اسلات در جاي خود محكم شده باشد.

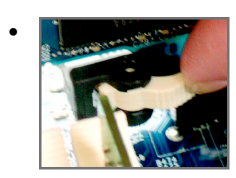

• برداشتن كارت

قفل سفيد رنگ قرار گرفته در انتهاي اسلات 16x Express PCI را فشار دهيد تا كارت را رها كند. سپس كارت را به صورت مستقيم از داخل اسلات به سمت بيرون بكشيد.

-12- GA-EP31-DS3L مادربرد

### -**6 1** اتصال دهنده هاي پانل پشتي

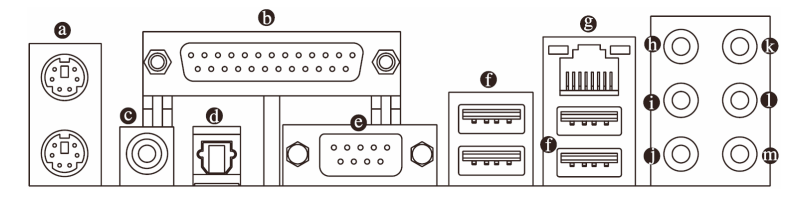

#### اتصال دهنده صفحه كليد و موس **/2PS**

براي نصب موس و يا صفحه كليد /2PS، موس را به اتصال دهنده بالايي (به رنگ سبز) و صفحه كليد را به اتصال دهنده پاييني (به رنگ ارغواني) متصل كنيد.

#### درگاه موازي  $\bf \Phi$

از درگاه موازی براي اتصال ابزارهايي چون چاپگرها، اسكنرها و ديگر ابزارهاي مشابه به سيستم استفاده مي شود. درگاه موازي همچنين با نام درگاه چاپگر نيز شناخته مي شود.

#### اتصال دهنده خروجي **PDIF/S** كواكسيال

اين اتصال دهنده خروجي صداي ديجيتال را از طريق يك كابل كواكسيال (هم محور)، براي اتصال به يك سيستم صوتي در دسترس قرار مي دهد. قبل از استفاده از اين مشخصه اطمينان حاصل كنيد كه سيستم صوتي شما داراي ورودي كواكسيال براي صداي ديجيتال باشد.

#### اتصال دهنده خروجي **PDIF/S** نوري

اين اتصال دهنده خروجي صداي ديجيتال را از طريق يك كابل فيبر نوري، براي اتصال به يك سيستم صوتي ايجاد مي كند. قبل از استفاده از اين مشخصه اطمينان حاصل كنيد كه سيستم صوتي شما داراي ورودي كابل فيبر نوري براي صداي ديجيتال باشد.

### درگاه سريال

از درگاه سريال براي اتصال ابزارهايي چون موس، مودم و يا ديگر ابزارهاي مشابه استفاده مي شود.

درگاه **USB**

درگاه USB از مشخصات 2.0/1.1USB پشتيباني مي كند. از اين درگاه براي اتصال ابزارهايي چون موس و صفحه كليد USB، چاپگرهاي USB، درايوهاي حافظه فلش USB و ديگر ابزارهاي مشابه مورد استفاده قرار مي گيرد.

#### درگاه شبكه **-45RJ LAN**

درگاه شبكه گيگابيت امكان اتصال به شبكه هاي پر سرعت را با پهناي باند يك گيگابيت بر ثانيه فراهم مي آورد. جداول زير وضعيت هاي مختلف LED درگاه LAN را نشان مي دهند.

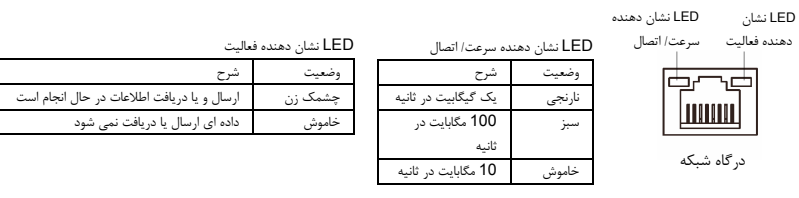

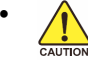

• هنگامي كه كابل متصل شده به پانل پشتي را جدا مي كنيد، ابتدا كابل را از ابزار قطع كرده و سپس آن را از مادربرد جدا كنيد.

• هنگامي قصد جدا كردن كابل را داريد آن را به شكل مستقيم از اتصال دهنده خارج كنيد. براي جلوگيري از اتصال كوتاه در داخل كابل آن را به اطراف تكان ندهيد.

13- - نصب سخت افزارها

### خروجي بلندگوهاي **Subwoofer /Center**) نارنجي)

از اين اتصال دهنده صدا براي اتصال بلندگوهاي مركزي و ساب ووفر در پيكره بندي صداي 5.1 و 7.1 كاناله استفاده كنيد.

#### خروجي بلندگوهاي پشتي (مشكي)  $\bullet$

از اين اتصال دهنده صدا براي اتصال بلندگوهاي پشتي در پيكره بندي صداي 4. 1.1 و 7.1 كاناله استفاده كنيد.

#### $\bullet$ خروجي بلندگوهاي كناري (طوسي)

از اين اتصال دهنده صدا براي اتصال بلندگوهاي كناري در پيكره بندي صداي 7.1 كاناله استفاده كنيد. ورودي صدا (آبي)

اين اتصال دهنده به صورت پيش فرض براي ضبط صدا از ابزارهايي مانند پخش كننده هاي CD، Walkman و يا ابزارهاي مشابه مورد استفاده قرار مي گيرد.

#### خروجي صدا (سبز)

اين اتصال دهنده به صورت پيش فرض براي اتصال بلندگوهاي استريو، هدفون ها و يا بلندگوهاي دوكاناله مورد استفاده قرار مي گيرد. اين اتصال دهنده مي تواند براي اتصال بلندگوهاي جلويي در پيكره بندي صداي 4، 1.1 و 7.1 كاناله نيز مورد استفاده قرار گيرد.

### ورودي ميكروفن (صورتي)

اين اتصال دهنده به صورت پيش فرض براي اتصال ميكروفن به سيستم مورد استفاده قرار مي گيرد.

علاوه بر تنظيمات پيش فرض براي خروجي بلندگوها، با استفاده از نرم افزار تنظيم خروجي هاي صوتي قادر خلاجی علاوه بر تنظیمات پیش فرض برای حروجی بنند دوهه با استعامه از نرم امرار استاد از زبان است.<br>استعمل از خواهید بود عملكرد متفاوتی را برای هریك از خروجی های **@ تا @ تع**ریف كنید. تنها میكروفن( @) همیشه باید<br>استعمل از این ا به اتصال دهنده پيش فرض خود متصل شود. مي توانيد با استفاده از راهنمايي هاي ارايه شده با عنوان " پيكره بندي صداي 2/4/5.1/7.1 كاناله" در بخش پنج، خروجي هاي صداي 2/4/5.1/7.1 كاناله را پيكره بندي كنيد.

### -**7 1** اتصال دهنده هاي داخلي

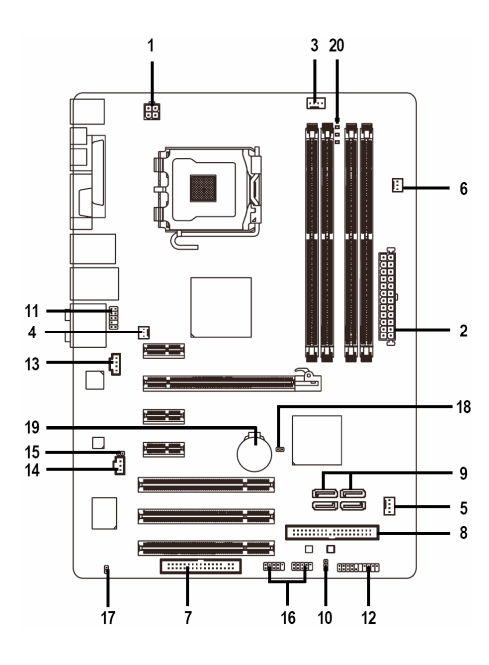

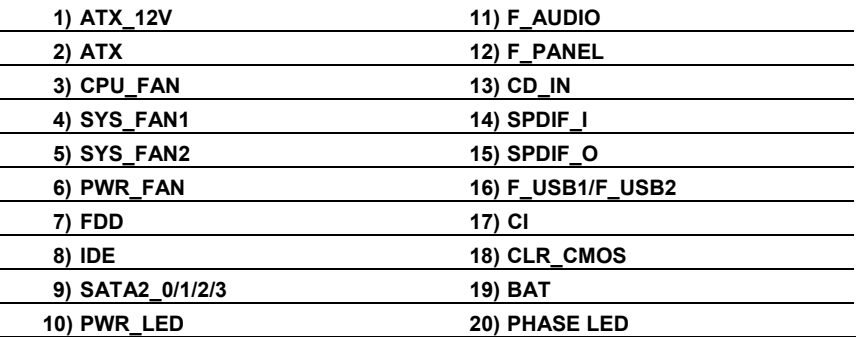

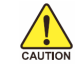

قبل از اتصال ابزارهاي خارجي بر روي مادربرد، راهنمايي هاي زير را به دقت مطالعه كنيد:

- ابتدا اطمينان حاصل كنيد كه ابزار شما با اتصال دهنده اي كه قصد داريد به همراه آن مورد استفاده قرار دهيد سازگار باشد.
- قبل از نصب ابزار كامپيوتر خود را خاموش كرده و كابل برق كيس را از پريز ديواري جدا كنيد تا از بروز صدمات احتمالي جلوگيري به عمل آوريد.
	- پس از نصب ابزار و قبل از روشن كردن كامپيوتر، اطمينان حاصل كنيد كه سيم اتصال دهنده ابزار به شكلي مطمئن به اتصال دهنده روي مادربرد متصل شده باشد.

#### **1**/**2**) **ATX/V12\_ATX**) اتصال دهنده توان **2**\***2** و اتصال دهنده توان اصلي **2**\***12**)

با استفاده از اتصال دهنده برق، منبع تغديه مي تواند توان مورد نياز را براي عملكرد مطلوب تمامي قطعات قرار گرفته بر روي مادربرد تامين كند. قبل از وصل كردن اتصال دهنده برق، اطمينان حاصل كنيد كه منبع تغذيه خاموش بوده و تمامي قطعات به درستي نصب شده باشند. اتصال دهنده توان به گونه اي طراحي شده است كه نمي توان آن را در جهت اشتباه نصب كرد. اتصال دهند برق را در جهت صحيح به اتصال دهنده متناظر آن بر روي مادربرد متصل كنيد. اتصال دهنده ATX 12 ولت عموما براي تامين توان مورد نيز پردازنده مورد استفاده قرار مي گيرد. اگر اين اتصال دهنده به مادربرد متصل نشود سيستم را ه اندازي نخواهد شد.

- $\frac{1}{\sqrt{2}}$ • لطفا از منبع تغذيه اي استفاده كنيد كه قادر به تامين توان مورد نياز براي تغذيه سيستم باشد. بهتر است از منابع تغذيه اي استفاده كنيد كه توان خروجي بالايي (500 وات و بيشتر) داشته باشند. اگر از منبع تغذيه اي استفاده كنيد كه قادر به تامين توان مورد نياز سيستم نباشد، شاهد بروز مشكلاتي چون بي ثباتي سيستم و يا عدم آغاز به كار آن خواهيد بود.
- اتصال دهنده منبع تغذيه اصلي با اتصال دهنده هاي 10\*2 پين نيز سازگار است. هنگامي كه از منبع تغذيه با اتصال دهنده هاي تغذيه 12\*2 پين استفاده مي كنيد، پوشش هاي محافظ را از روي اتصال دهنده هاي اصلي منبع تغذيه را برداريد. در صورتي كه از منابع تغذيه با اتصال دهنده 10\*2 پين استفاده مي كنيد، اتصال دهنده ها را به بخش هايي كه در زير پوشش محافظ قرار دارند وارد نكنيد.

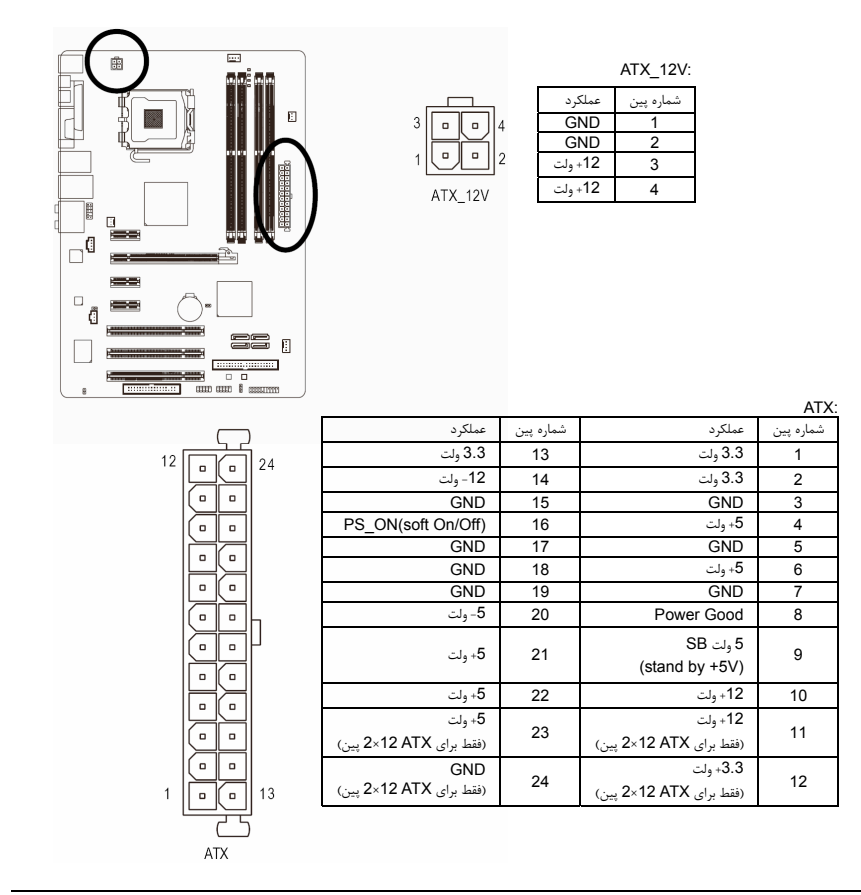

-16- GA-EP31-DS3L مادربرد

### (فن هاي دهنده اتصال (**CPU\_FAN/SYS\_FAN1/SYS\_FAN2/PWR\_FAN** (**3/4/5/6**

مادربرد داراي يك اتصال دهنده فن پردازنده با 4 پين (FAN\_CPU(، يك اتصال دهنده فن سيستم با 4 پين(2FAN\_SYS(، يك اتصال دهنده فن سيستم با 3 پين (1FAN\_SYS (و يك اتصال دهنده فن سيستم با 3 پين (FAN\_PWR (مي باشد. هر اتصال دهنده به گونه اي طراحي شده است كه نمي توان آن را در جهت اشتباه متصل نمود. هنگام اتصال کابل فن دقت كنيد كه سيم آن را در جهت اشتباه به مادربرد متصل نکنید (سیم اتصال دهنده مشکی سيم اتصال زمين است). اين مادربرد قادر به كنترل سرعت فن پردازنده مي باشد. براي فعال كردن اين قابليت بايد از فني براي پردازنده استفاده كنيد كه با اين ويژگي سازگار باشد. براي بهترين ميزان دفع حرارت توصيه مي شود كه يك فن نيز در داخل كيس نصب گردد.

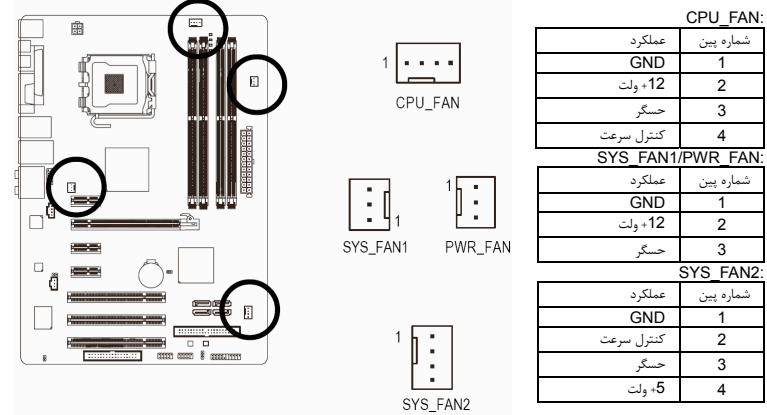

- براي جلوگيري از افزايش بيش از حد حرارت اطمينان حاصل كنيد كه كابل برق فن پردازنده را به درستي به اتصال دهنده مربوطه بر روي مادربرد متصل كرده باشيد. افزايش بيش از حد حرارت ممكن است به پردازنده شما آسيب زده و يا سبب اختلال در عملكرد سيستم شود.
- اتصال دهنده هاي فن جامپرهاي قابل پيكره بندي نيستند به همين خاطر به هيچ وجه جامپر بر روي آن ها قرار ندهيد.

#### **)7 FDD**) اتصال دهنده فلاپي)

 $\frac{\sqrt{1}}{\text{CAUTI}}$ 

اين اتصال دهنده براي اتصال كابل مربوط به درايو فلاپي استفاده مي شود. درايوهاي فلاپي پشتيباني شده عبارتند از: 360 كيلوبايت، 720 كيلوبايت، 1.2 مگابايت، 1.44 مگابايت و 2.88 مگابايت. اتصال دهنده فلاپي به گونه اي طراحي شده است كه نمي توان آن را در جهت نادرست به مادربرد متصل كرد. قبل از اتصال كابل فلاپي به مادربرد، به جهت نصب صحيح آن توجه كنيد.

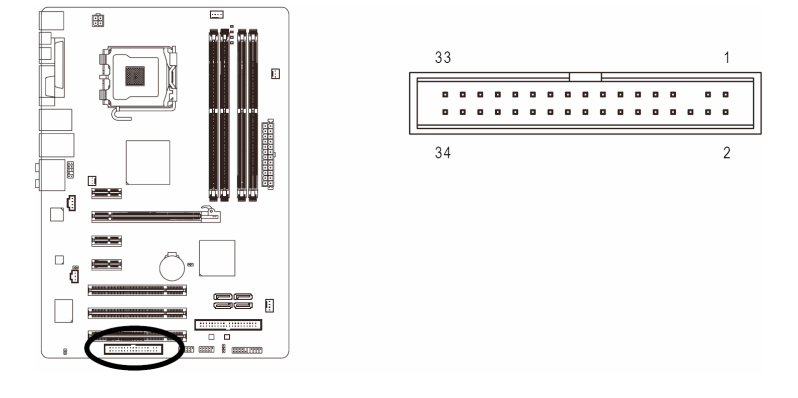

17- - نصب سخت افزارها

#### **IDE( 8**) اتصال دهنده **IDE** (

هر اتصال دهنده IDE توانايي پشتيباني از دو ابزار مانند ديسك سخت و يا درايو نوري را دارد. قبل از اتصال كابل IDE جهت قرارگيري صحيح آن را بررسي كنيد. اگر قصد داريد تا دو ابزار IDE را به يك اتصال دهنده متصل كنيد، به خاطر داشته باشيد كه آن ها بر طبق قوانين موجود در پيكره بندي ابزارهاي IDE بايد به صورت فرمانده/ فرمانبر پيكره بندي شوند. (براي كسب اطلاعات بيشتر درباره چگونگي پيكره بندي ابزارهاي فرمانده/ فرمانبر براي ابزارهاي IDE از راهنمايي هاي ارايه شده به همراه ابزار استفاده كنيد.)

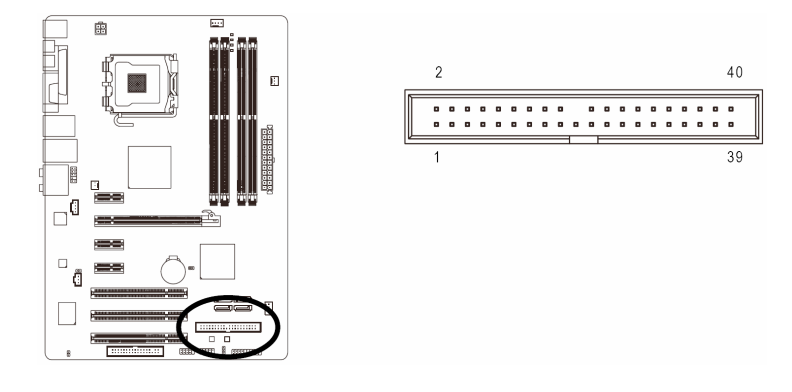

#### **)9 0/1/2/3\_2SATA**) اتصال دهنده هاي **SATA** با سرعت **3** گيگابيت بر ثانيه)

اتصال دهنده هاي SATA ارايه شده توسط اين مادربرد از استاندارد s/Gb3 SATA پشتيباني كرده و با استاندارد SATA s/Gb1.5 نيز سازگار هستند. هر اتصال دهنده SATA از يك ابزار منفرد پشتيباني مي كند.

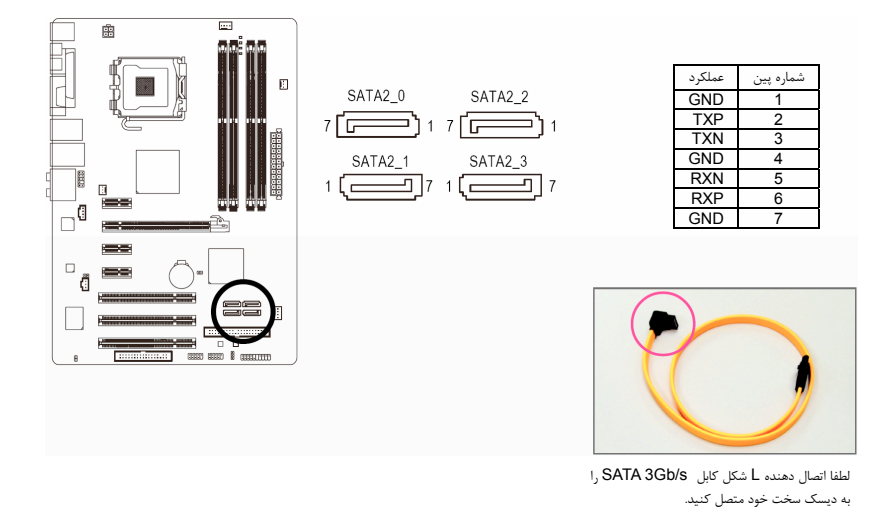

### **10)LED\_PWR)** اتصال دهنده **LED** نشان دهنده وضعيت روشن و خاموش بودن سيستم **)**

اتصال دهنده LED\_PWR براي نشان دادن وضعيت روشن و يا خاموش بودن سيستم مورد استفاده قرار مي گيرد. هنگام روشن بودن سيستم چراغ LED نيز روشن خواهد بود. هنگامي كه سيستم در حالت آماده به كار 1S است اين LED به صورت چشمك زن درخواهد آمد. هنگامي كه سيستم خاموش بوده و يا در حالت آماده به كار 4S3/S است اين LED خاموش خواهد بود.

 $\bigoplus$ 

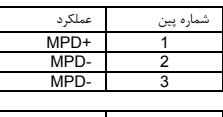

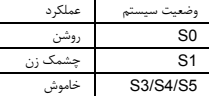

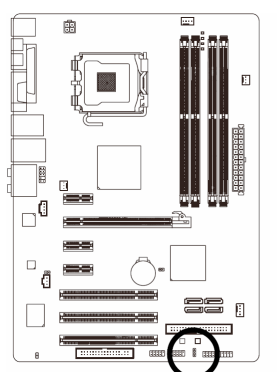

### **11 ) AUDIO\_F**) اتصال دهنده صداي پانل جلويي)

اتصال دهنده صداي پانل جلويي از صداي با وضوح بالاي Intel) HD (و صداي 97'AC پشتيباني مي كند. شما مي توانيد مدول صداي جلويي كيس خود را به اين اتصال دهنده متصل كنيد. اطمينان حاصل كنيد كه ترتيب قرار گيري سيم هاي اين مدول با ترتيب قرار گيري پين ها بر روي مادربرد يكسان باشد. برقراري اتصال نادرست بين مدول اتصال دهنده با اتصال دهنده مادربرد باعث خواهد شد خروجي هاي صدا كار نكنند يا به آن ها صدمه وارد شود.

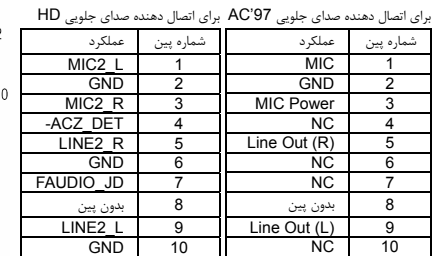

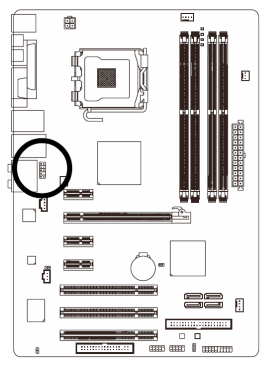

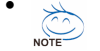

• درايورهاي صدا به صورت پيش فرض براي پشتيباني از صداي با وضوح بالا پيكره بندي شده اند. اگر كيس شما داراي يك مدول صداي 97'AC است، به راهنمايي هاي ارايه شده در رابطه با فعال سازي عملكرد 97'AC از طريق نرم افزار در بخش 3 "پيكر بندي صداي 7.1/5.1/4/2كاناله" مراجعه كنيد.

- سيگنال های صدا هم زمان در پانل جلو و پانل پشت موجود است. اگر قصد داريد صدای پانل پشت را قطع کنيد (فقط برای زمانی که از پانل جلو برای يک صدای با وضوح بالا استفاده می کنيد) ، به بخش 3 "پيکره بندی صدای 7.1/5.1/4/2 کاناله" مراجعه کنيد.
- برخي از كيس ها اتصال دهنده پانل جلويي صدايي را ارايه مي كنند كه داراي اتصال دهنده هاي جداگانه در ابتداي هر سيم و براي برقرار كردن يك اتصال جداگانه مي باشند. براي كسب اطلاعات بيشتر در رابطه با اتصال مدول صداي پانل جلويي كه داراي ترتيب پين هاي متفاوتي هستند، لطفا با سازنده كيس خود تماس بگيريد.

#### **12**) **PANEL\_F**) اتصال دهنده هاي پانل جلويي)

براي اتصال LED نشان دهنده وضعيت توان، بلندگوي كوچك PC، كليد ريست، كليد روشن/خاموش و غيره كه بر روي پانل جلويي كيس قرار دارند با توجه به ترتيب پين ها كه در شكل زير نشان داده شده اند عمل كنيد. قبل از اتصال كابل ها به جهات مثبت و منفي هر اتصال دهنده توجه نماييد.

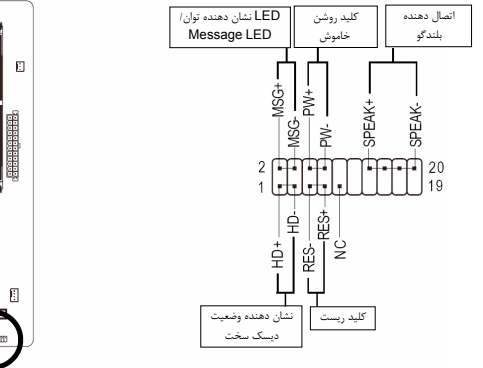

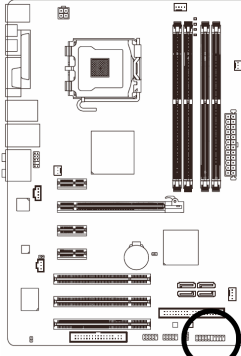

• MSG) LED نشان دهنده پيام ها/ وضعيت توان/ حالت آماده به كار، زرد رنگ):

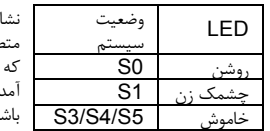

نشان دهنده وضعيت توان سيستم را بر روي پانل جلويي كيس به اين اتصال دهنده متصل كنيد. هنگامي كه سيستم در حال كار است اين LED روشن خواهد بود. هنگامي كه سيستم در حالت آماده به كار 1S است اين LED به صورت چشمك زن درخواهد آمد. هنگامي كه سيستم در حالت آماده به كار 3S2/S است و يا خاموش (5S (مي باشد، اين چراغ خاموش خواهد بود.

• PW) كليد روشن و خاموش، قرمز):

كليد پاور موجود بر روي پانل جلويي كيس را به اين اتصال دهنده متصل كنيد. مي توانيد براي خاموش كردن سيستم خود از اين كليد روشن و خاموش استفاده كنيد. (براي كسب اطلاعات بيشتر به بخش دوم "تنظيمات BIOS" ، "تنظيمات مديريت توان" مراجعه كنيد)

• SPEAK) بلندگوي كيس، نارنجي):

بلندگوي موجود بر روي پانل جلويي كيس را به اين اتصال دهنده متصل كنيد. سيستم، وضعيت سلامت PC را در هنگام راه اندازي توسط تعدادي صداي بيپ نشان مي دهد. يك بيپ كوتاه به اين مفهوم است كه سيستم بدون هيچ مشكلي راه اندازي شده است. اگر اشكال تشخيص داده شود، BIOS ممكن است بيپ هاي متعددي را با تن هاي بلند و كوتاه گوناگون پخش نمايد تا مشكل به وجود آمده را نشان دهد. براي كسب اطلاعات بيشتر در باره كد هاي بيپ به .<br>بخُش 5 "عيب يابي" مراجعه كنيد. <sup>"</sup>

- HD) LED نشان دهنده وضعيت فعاليت ديسك سخت، آبي):
- LED نشان دهنده وضعيت فعاليت ديسك سخت بر روي پانل جلويي كيس را به اين اتصال دهنده متصل كنيد. هنگامي ك سخت در حال خواندن و يا نوشتن داده ها است، اين چراغ روشن خواهد شد.
	- RES) كليد ريست، سبز): كليد ريست موجود بر روي پانل جلويي كيس را به اين اتصال دهنده متصل كنيد. براي راه اندازي دوباره كامپيوتر و هنگامي كه سيستم متوقف شده است و امكان راه اندازي مجدد آن به صورت عادي وجود ندارد از كليد ريست استفاده
		- كنيد. • NC) ارغواني): بدون اتصال
- طراحي پانل جلويي در كيس هاي مختلف متفاوت است. ماژول هاي پانل جلويي اكثرا شامل كليد پاور، كليد ريست، LED نشان دهنده وضعيت پاور،LED نشان دهنده فعاليت ديسك سخت، بلندگو و غيره هستند. هنگامي كه مدول پانل جلويي كيس را به اين اتصال دهنده متصل مي كنيد دقت كنيد كه ترتيب قرار گيري سيم ها و پين ها درست باشد.

-20- GA-EP31-DS3L مادربرد

### **13**) **IN\_CD)** اتصال دهنده ورودي صداي آنالوگ درايو **ROM-CD(**

شما مي توانيد كابل صداي ارايه شده به همراه درايو ديسك نوري خود را به اين اتصال دهنده متصل كنيد.

-<br>:

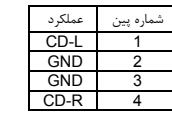

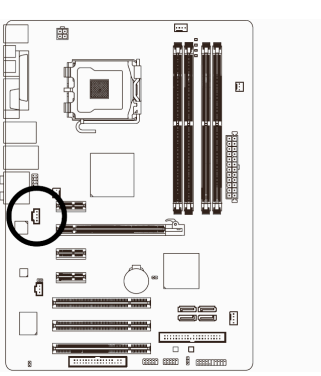

#### **14**) **I\_SPDIF**) اتصال دهنده ورودي **SPDIF** (

—<br>اين اتصال دهنده از ورودي S/PDIF ديجيتال پشتيباني كرده و مي توان ابزارهاي صوتي را كه داراي خروجي صداي ديجيتال هستند از طريق يك كابل PDIF/S به آن متصل كرد. براي خريد كابل ورودي/خروجي انتخابي PDIF/S لطفا با فروشنده محلي خود تماس بگيريد.

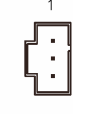

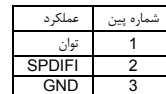

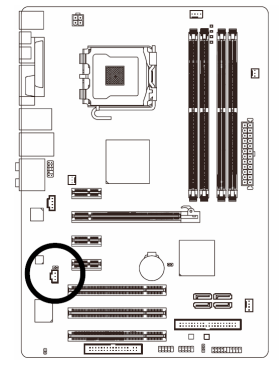

### **15 )O\_SPDIF**)اتصال دهنده خروجي **SPDIF** (

اين اتصال دهنده از خروجي S/PDIF ديجيتال پشتيباني مي كند. با استفاده از يک كابل انتخابي S/PDIF ديجيتال (كه به همراه كارت هاي الحاقي عرضه مي شود)، مي توان صداي خروجي ديجيتال را از مادربرد به بسياري از كارت هاي الحاقي ديگر مانند كارت هاي گرافيكي و كارت هاي صوتي متصل كرد. براي مثال، ممكن است بخواهيد از كارت هاي گرافيگي استفاده كنيد كه داراي خروجي HDMI هستند و آن ها را به نمايشگرهايي متصل نماييد كه از اين درگاه پشتيباني مي كنند. در اين حالت مي توانيد خروجي صداي ديجيتال PDIF/S را از روي مادربرد به كارت گرافيك متصل كرده و صداي ديجيتال را به صورت همزمان بر روي نمايشگر خود در دسترس داشته باشيد. براي كسب اطلاعات بيشتر در رابطه با اتصال كابل صداي ديجيتال PDIF/S، راهنمايي هاي ارايه شده به همراه كارت توسعه خود را به دقت مطالعه كنيد.

 $\Theta$ <sup>1</sup>

شماره پين عملكرد 1 توان SPDIFO 3 GND

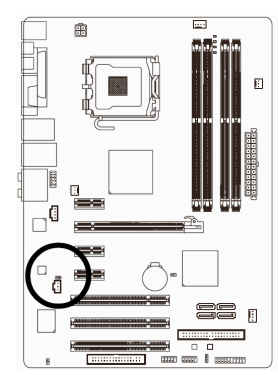

电中山

#### (**USB** دهنده اتصال (**F\_USB1/F\_USB2 (16**

شماره پين عملكرد Power (5V) 1<br>
Power (5V) 2<br>
USB DX- 3 USB DY-USB DX+ 5<br>USB DY+ 6 7 GND GND 8 9 بدون پين  $NC$  10

اين اتصال دهنده ها با مشخصات 1.1/2.0USB سازگار هستند. هر اتصال دهنده USB مي تواند دو درگاه USB را از طريق يك براكت در دسترس قرار دهد. براي خريد براكت USB به صورت جداگانه، با فروشنده محلي خود تماس بگيريد.

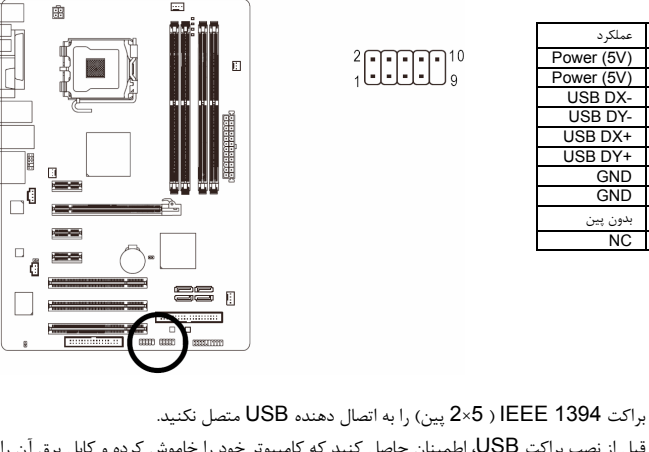

 $\sqrt{\frac{1}{2}}$ • قبل از نصب براكت USB، اطمينان حاصل كنيد كه كامپيوتر خود را خاموش كرده و كابل برق آن را از پريز ديواري جدا كرده باشيد. به اين وسيله از بروز آسيب هاي احتمالي وارد آمده به براكت USB جلوگيري به عمل خواهد آمد.

-22- GA-EP31-DS3L مادربرد

### **17**) **Cl**) اتصال دهنده تشخيص باز بودن درب كيس)

اين مادربرد يك اتصال دهنده تشخيص باز بودن درب كيس را ارايه مي كند كه قادر است در صورت باز بودن آن كاربر را مطلع نمايد. براي استفاده از اين اتصال دهنده بايد كيسي را مورد استفاده قرار دهيد كه از اين قابليت پشتيباني كند.

> $\Theta$  $\overline{1}$

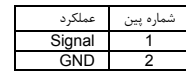

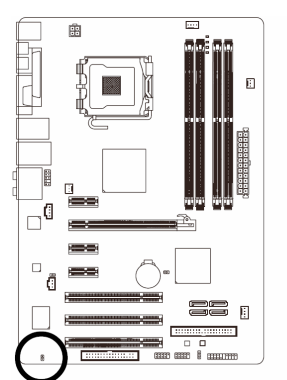

南

Ī

E  $\Box$ 

 $\overline{\phantom{a}}$ 

 $\Box$ 

#### **18 )CMOS\_CLR**) جامپر پاك كردن تنظيمات **BIOS** (

با استفاده از اين جامپر مي توانيد مقادير ذخيره شده در CMOS را پاك كرده ( مواردي مانند اطلاعات داده ها و تنظيمات اعمال شده در BIOS (و مقادير CMOS را به حالت تنظيمات پيش فرض كارخانه بازگردانيد. براي پاك كردن مقادير BIOS يك جامپر را بر روي دو پين اين اتصال دهنده قرار داده و به صورت موقتي آن ها را اتصال كوتاه كنيد. همچنين مي توانيد از اشيا فلزي مانند پيچ گوشتي نيز براي اتصال دو پين به مدت چند ثانيه استفاده كنيد.

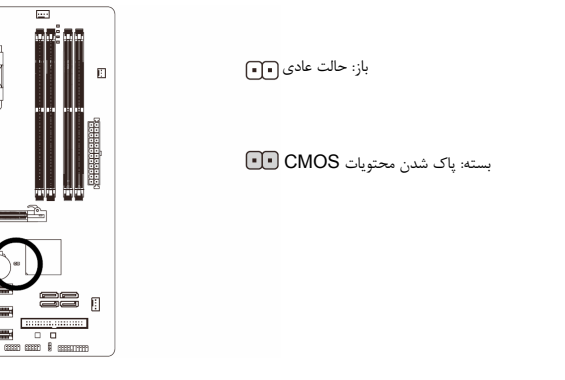

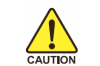

- هميشه قبل از پاك كردن مقادير CMOS كامپيوتر خود را خاموش كرده و كابل برق آن را از پريز ديواري جدا كنيد.
- پس از پاك كردن مقادير CMOS و پيش از روشن كردن كامپيوترخود لطفا جامپر را از روي اتصال دهنده برداريد. عدم انجام اين كار ممكن است به مادربرد شما صدمه وارد كند.
- پس از ريست شدن سيستم، داخل بخش تنظيمات BIOS رفته و گزينه بارگزاري تنظيمات پيش فرض كارخانه (گزينه **Defaults Optimized Load** (انتخاب كنيد. همچنين شما مي توانيد به صورت دستي نيز تنظيمات دلخواه خود را اعمال كنيد. ( براي اطلاعات بيشتر به بخش دو " تنظيمات BIOS " مراجعه كنيد)

### **19**) **BAT**باطري

باطري انرژي مورد نياز را براي حفظ تنظيمات ( تنظيمات بخش هايي چون BIOS، تاريخ، زمان) در CMOS و هنگامي كه كامپيوتر خاموش است تامين مي كند. هنگامي كه ولتاژ باطري به ميزان كمي كاهش پيدا كرد آن را تعويض نماييد به اين خاطر كه ممكن است قادر به نگه داري مقادير تنظيم شده در CMOS به صورت صحيح نبوده و سبب از بين رفتن تنظيمات آن شود.

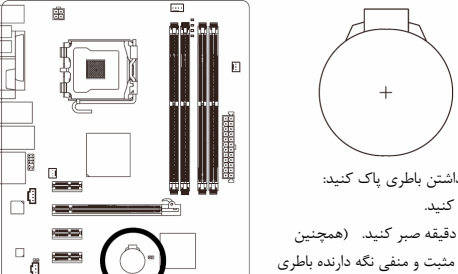

22 j

 $\overline{1}$ 

 $\bar{=}$ 

모<br>다

 $\Box$ 

 $\mathbb{R}$ 

مي توانيد مقادير تنظيم شده در CMOS را توسط برداشتن باطري پاك كنيد: .1 سيستم را خاموش كرده و كابل برق را از آن جدا كنيد.

- .2 باطري را از جاي خود خارج كرده و به مدت يك دقيقه صبر كنيد. (همچنين ميتوانيد از يك جسم فلزي براي اتصال پين هاي مثبت و منفي نگه دارنده باطري به يكديگر استفاده كنيد. اين دو پين را به مدت 5 ثانيه به هم متصل كنيد).
	- .3 باطري را دوباره در جاي خود نصب كنيد.
	- .4 كابل برق را به سيستم متصل كرده و كامپيوتر خود را روشن كنيد.

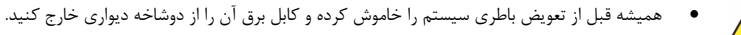

- $\frac{\sqrt{1}}{CAUT}$ • باطري هاي فرسوده را تنها با باطري هاي يكسان و يا مشابه تاييد شده از سوي سازنده تعويض كنيد. تعويض باطري با مدل هاي ديگر ممكن است سبب انفجار آن شود.
- در صورتي كه قادر به تعويض باطري نيستيد و يا از مدل صحيح آن اطلاع نداريد، با مغازه اي كه مادربرد را از آن خريداري كرده ايد و يا فروشنده محلي تماس بگيريد.
- هنگام نصب باطري به جهات مثبت (+) و منفي -( ) حك شده بر روي آن توجه كنيد ( سمت مثبت بايد رو به بالا قرار بگيرد).
	- باطري هاي فرسوده بايد مطابق با قوانين محلي در رابطه با محيط زيست معدوم شوند.

#### **PHASE LED** (**20**

تعدادي از LED هاي نوراني ميزان بار كاري پردازنده را نشان مي دهند. بار كاري بيشتر سبب مي شود تعداد بيشتري از اين LED . ها روشن شوند

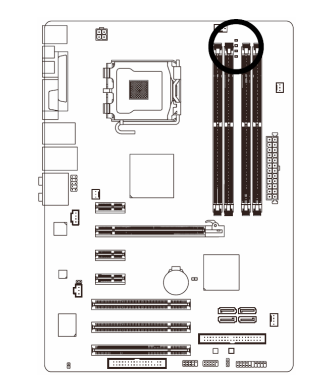

-24- GA-EP31-DS3L مادربرد

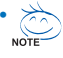

- **•**  ترتيب مراحل نصب ممكن است با توجه به نوع كيس و ابزارهاي مورد استفاده متفاوت باشد. راهنمايي هاي نصب ارايه شده در زير در مورد سيستم هاي دسكتاپ **GIGABYTE** صادق صادق بوده، صرفا به عنوان مرجع ذكر شدهاند.
	- **•**  براي آگاهي از مشخصات كامل مادربرد خود به دفترچه راهنماي ارايه شده به همراه آن مراجعه كنيد.

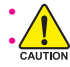

- **•**  قبل از نصب ابزارها دقت كنيد آنها با دهنده هاي موجود بر روي سيستم سازگار باشند.
- **•**  قبل از نصب ابزارها، اطمينان حاصل كنيد كه سيستم خاموش باشد. دوشاخه كابل برق تغذيه كيس را از پريز ديواري جدا كنيد تا از وارد آمدن صدمات به ابزار و تجهيزات سيستم جلوگيري شود.
	- **•**  قبل از نصب ابزارها دقت كنيد آنها با دهنده هاي موجود بر روي سيستم سازگار باشند.

# سم<br>اول <sup>نصب</sup> پردازنده و خنک کننده

#### **A.** نصب يك پردازنده ساخت **Intel**

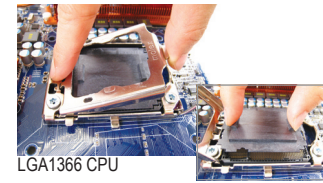

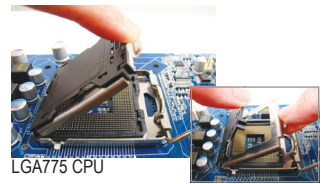

A1- . اهرم نگه دارنده قاب فلزي سوكت پردازنده را به طور كامل از جاي خود بلند كرده و پوشانند محافظ سوكت را از جاي خود خارج نماييد. )اتصاالت سوکت را لمس نکنيد. برای محافظت از سوکت پردازنده هميشه در مواقعی که پردازنده بر روی سيستم نصب نيست پوشاننده محافظ سوکت پردازنده را بر روی آن قرار دهيد.(

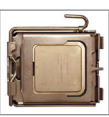

A2- . قاب نگه دارنده پردازنده بر روي سوكت را به سمت باال بياوريد. پين شماره يك پردازنده را با توجه به مثلث طاليي رنگ قرار گرفته بر روي يكي از گوشههاي پردازنده بيابيد )ميتوانيد فرو رفتگيهاي موجود بر روي لبههاي پردازنده را با برآمدگيهاي بر روي سوكت ميزان كنيد)، سپس پردازنده را به آهستگي در داخل سوكت قرار دهيد.

A3- . هنگامي كه پردازنده به درستي در جاي خود قرار گرفت، قاب نگه دارنده را به جاي خود بازگردانده و اهرم قفل كننده سوكت را به حالت اوليه باز گردانيد.

#### **B.** نصب يك پردازنده ساخت **AMD**

- اهرم نگهدارنده سوكت پردازنده B1- اهرم قفل كننده پردازنده را به صورت كامل باال بياوريد. پين شماره يك پردازنده را با توجه به مثلث طاليي رنگ قرار گرفته در يكي از گوشه هاي آن يافته و پردازنده را در جهت درست در سوكت پردازنده قرار دهيد. اطمينان حاصل كنيد كه پردازنده به درستي در سوكت قرار گرفته باشد.
	- B2- هنگامي كه پردازنده به درستي در داحل سوكت قرار گرفت، يك انگشت آن را در وسط آن قرار داده و سپس اهرم نگه دارنده پردازنده را به صورت كامل پايين ببريد تا در جاي خود قفل شود.

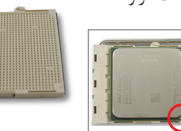

كي هرامش نيپ هرگز پردازنده را با فشار داخل سوكت نكنيد. در صورتي كه پردازنده در جهت اشتباه نصب شود به درستي در جاي خود قرار نخواهد گرفت.

در صورت بروز اين اتفاق، جهت قرار گيري پردازنده را تغيير دهيد.

#### **C.** نصب خنك كننده پردازنده

- C1- قبل از نصب خنك كننده پردازنده، لطفا در ابتدا يك اليه نازك از خمير ناقل حرارت را بر روي سطح پردازنده قرار دهيد. سپس خنك كننده را در جاي خود نصب كنيد. (به راهنماي نصب ارايه شده به همراه خنك كننده پردازنده مراجعه نماييد(
- C2- كابل خنك كننده پردازنده را به اتصال دهنده FAN\_CPU كه بر روي مادربرد قرار گرفته است متصل كنيد. در اين حالت فن مي تواند به درستي عمل كرده و با دفع حرارت پردازنده جلوي برروز صدمات احتمالي را بگيرد.

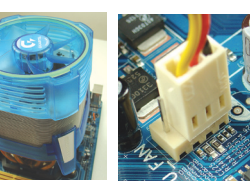

د »<br>دوم نصب حافظه

به جهت نصب مدول حافظه دقت كنيد. دو گيره قرار گرفته در دو سمت مدول حافظه را باز كنيد. مدول حافظه را درون اسالت قرار دهيد. همانطور كه در تصوير نشان داده شده است، دو انگشت خود را در دو گوشه انتهايي مدول حافظه قرارداده، آن را به صورت عمودي به سوكت وارد كنيد. هنگامي كه مدول حافظه به درستي در جاي خود قرار مي گيرد اين دو گيره در جاي خود بسته خواهند شد.

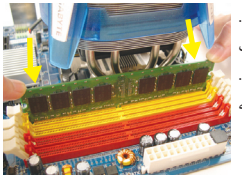

 سوم آماده كردن كيس و نصب منبع تغذيه گام

در اين قسمت براي نمايش چگونگي روند كار از يك كيس GIGABYTE استفاده شده است. براي نصب منبع تغذيه بايد دو صفحه پوشاننده قرار گرفته در دو سمت كيس را از جاي خود خارج كنيد. تعيين موقعيت و نصب منبع تغذيه ممکن است با توجه به نوع كيس متفاوت باشد.

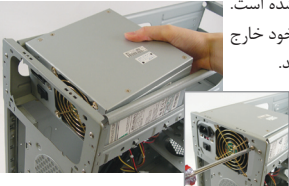

براي اينكه هنگام توسعه سيستم با مشكل مواجه نشويد، توصيه ميكنيم از منبع تغذيهاي استفاده كنيد كه کيفيت مناسبی داشته باشد. اگر منبع تغذيه قادر به تامين توان مورد نياز نباشد، سيستم ممكن است ناپايدار شده و يا بوت نشود.

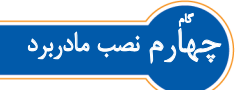

پوشاننده محل قرار گيري درگاه هاي پانل پشتي را از جاي خود خارج كرده و آن را با پوشاننده اي كه به همراه مادربرد ارايه شده است جايگزين نماييد. با توجه به محل پوشاننده درگاه هاي ورودي خروجي، مادربرد را داخل كيس قرار دهيد. سوراخ هايي مخصوص بستن پيچها را بر روي مادربرد، با سوراخ هاي متناظر آن بر روي كيس ميزان كنيد. با استفاده از پيچ مادربرد را در جاي خود ببنديد.

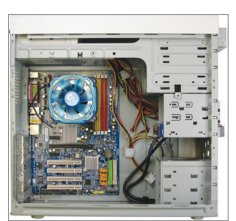

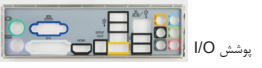

# ر<br>پنجم نصب يک کارت توسعه

يك اسالت توسعه را كه از كارت مورد نظر شما پشتيباني مي کند مشخص كنيد. پوشش محافظ قرار گرفته در جلوي كارت را از جاي خود خارج كنيد. سپس كارت توسعه را به داخل اسالت وارد كنيد. براكت كارت توسعه (براي مثال كارت گرافيك) را با استفاده از يك پيچ در جاي خود محكم كنيد.

- **•**  قبل از خريد يک کارت توسعه طول کارت را بررسی کنيد و اطمينان حاصل کنيد که با اندازه کيس شما مطابقت می کند. CALITION
- 

كارت گرافيك Express PCI

**•**  دقت كنيد كه اتصال دهنده هاي كارت توسعه كامال در داخل اسالت قرار گرفته باشند.

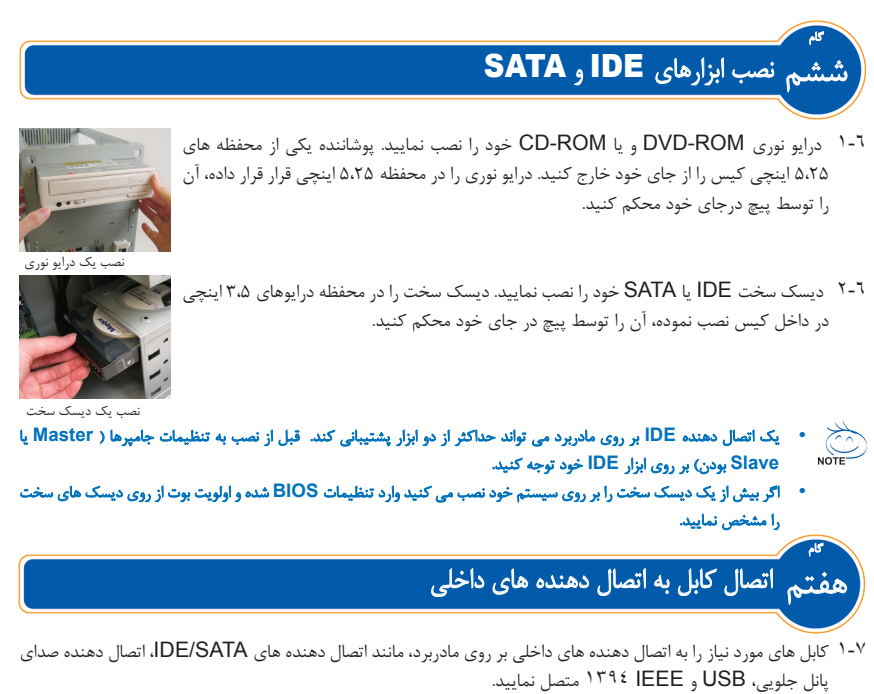

2-7 مدول پانل جلويي را از كيس به اتصال دهنده پانل جلويي بر روي مادربرد )PANEL\_F )متصل كنيد. اين مدول كه شامل اتصال دهنده هاي دهنده روشن و خاموش بودن سيستم، نشان دهنده فعاليت ديسك سخت، بلندگو، كليد ريست و كليد روشن و خاموش است با توجه به طراحي هر كيس متفاوت خواهد بود.

> **MSG:** نشان دهنده توان**/ Message /Sleep PW:** كليد روشن و خاموش **SPEAK:** بلندگو **HD: LED** نشان دهنده فعاليت ديسك سخت **RES:** كليد ريست

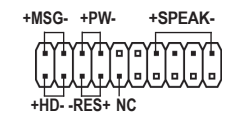

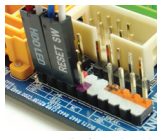

پانل جلویی اتصال دهنده

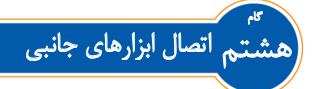

هنگامي كه مراحل باال تكميل شدند، مي توانيد جانبي چون صفحه كليد، موس، مانيتور و غيره را به سيستم متصل كنيد. در انتها كابل برق را به منبع تغذيه متصل متصل کرده، پس از روشن كردن سيستم تمامي نرم افزارهاي نياز را بر روي آن نصب نماييد.

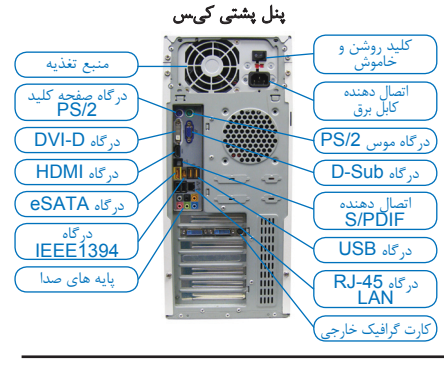

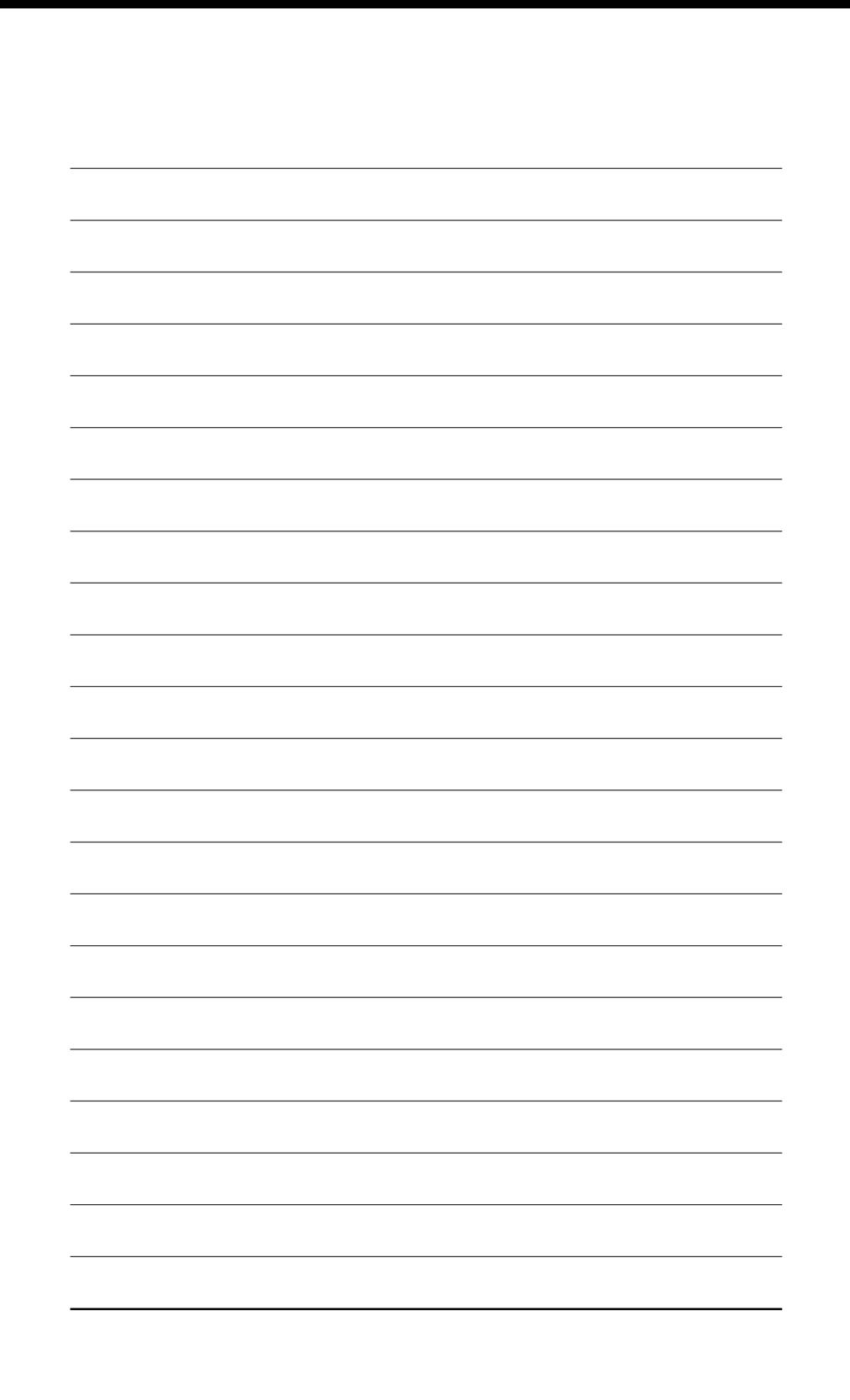